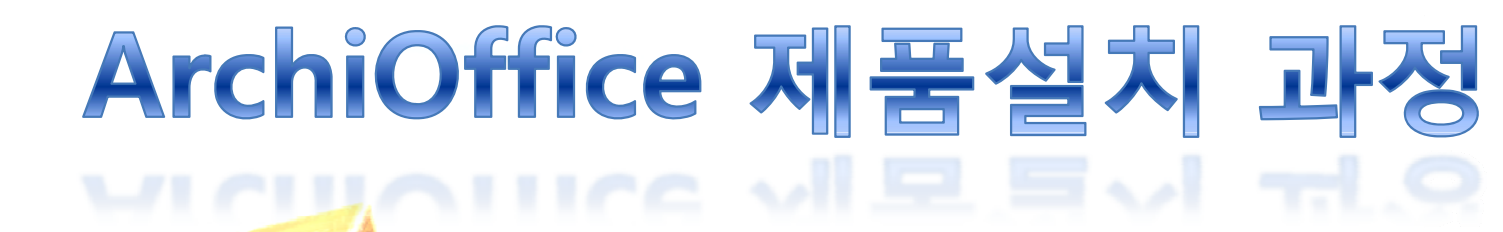

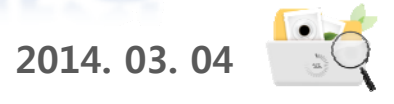

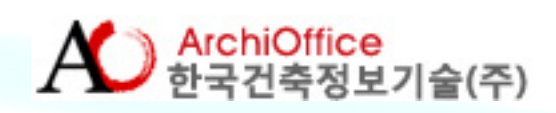

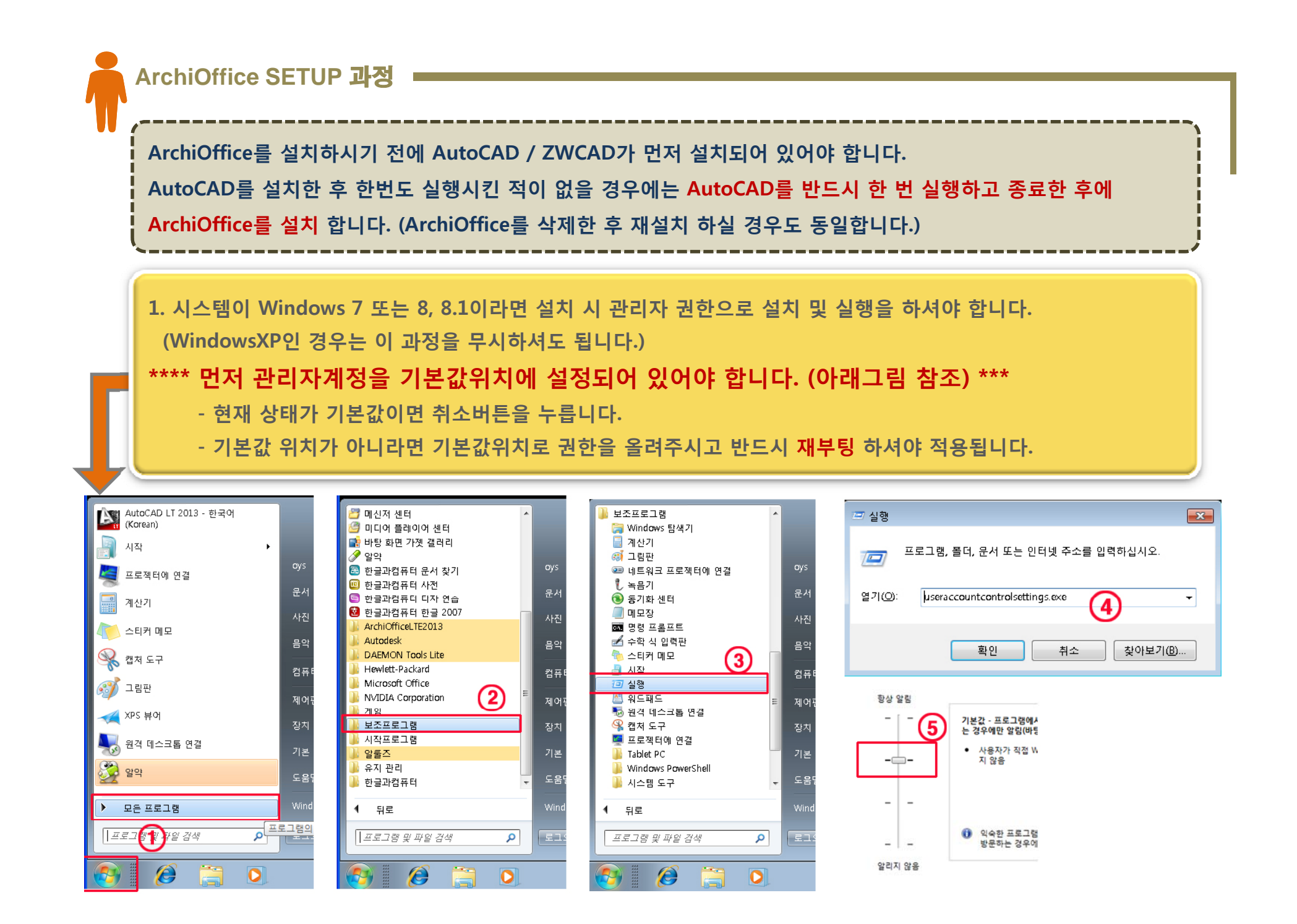

## **2. SETUP.exe SETUP.exe로 프로그램을 설치합니다.**

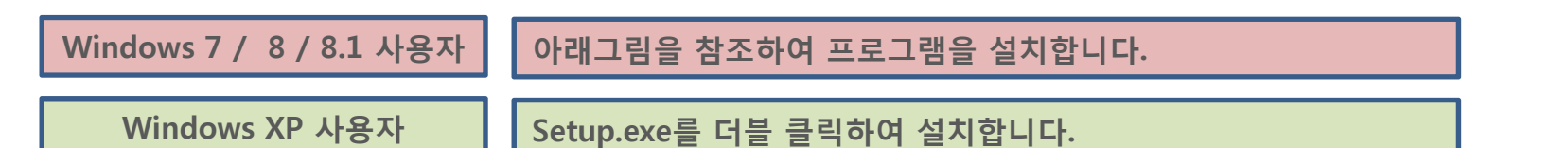

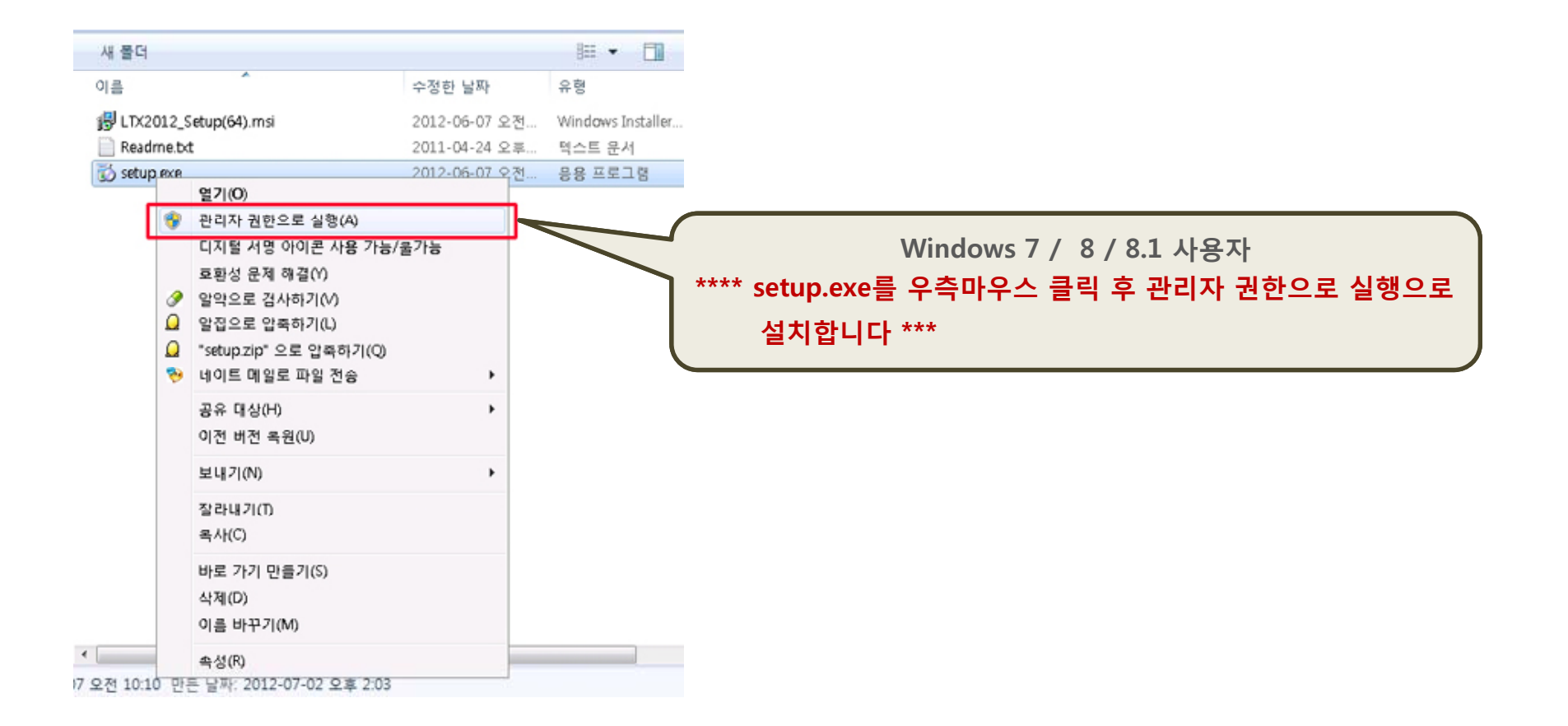

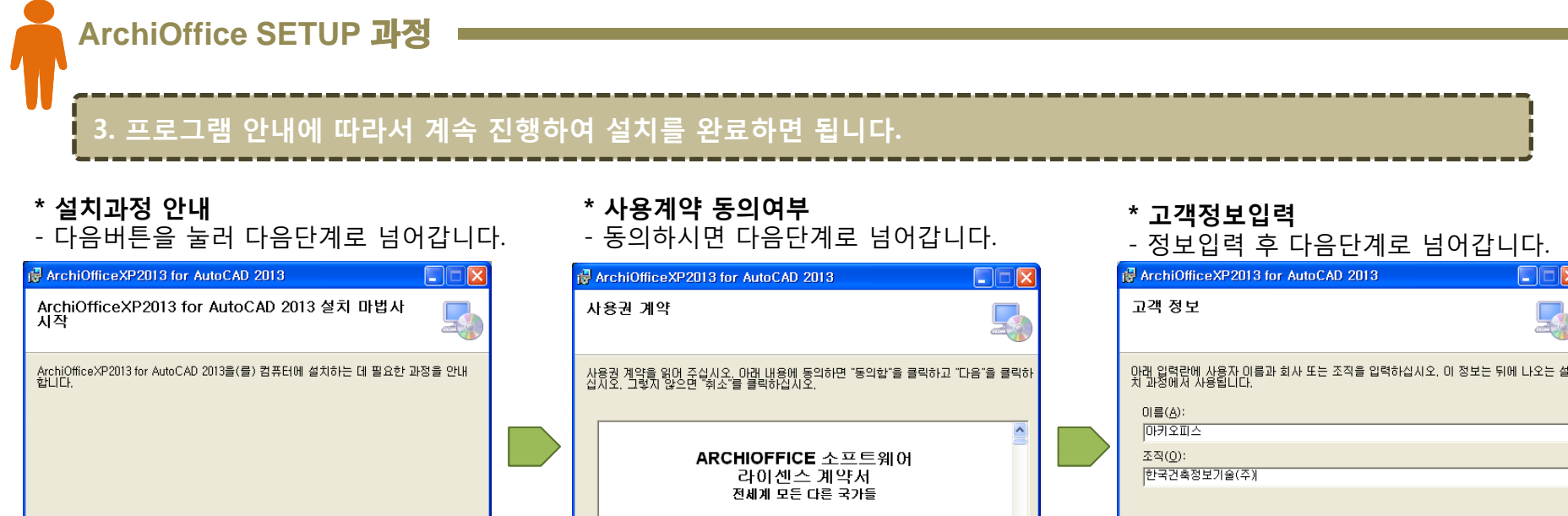

## **\* 설치위치 설정 1**

- 기본위치를 권장합니다.
- 위치 설정 후 다음단계로 넘어갑니다 넘어갑니다.

경고: 이 컴퓨터 프로그램은 저작권법과 국제 협약의 보호를 받습니다. 이 프롱그램의 전<br>부 또는 일부를 무단으로 목제, 배포하는 행위는 먼사 및 형사법에 의해 임국히 규제되어<br>회 어려 키 시 사용가 됩니다.

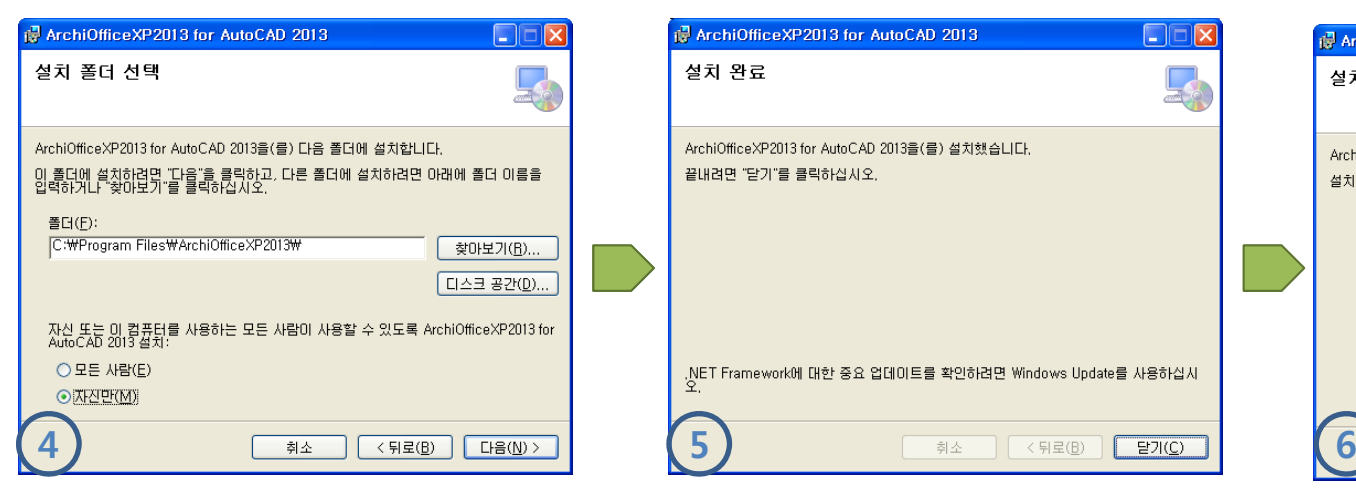

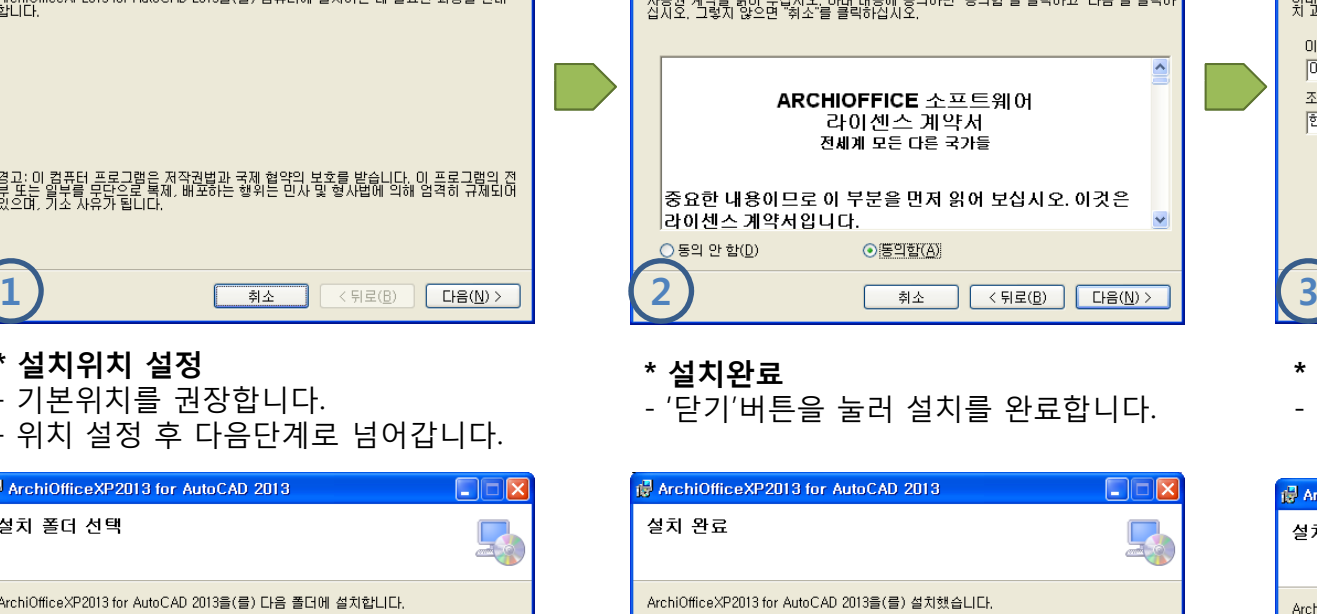

,NET Framework에 대한 중요 업데이트를 확인하려면 Windows Update를 사용하십시

끝내려면 "닫기"를 클릭하십시오.

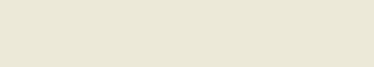

## **\* 설치 시작확인** - 확인 후 다음단계로 넘어갑니다.

취소

 $\langle$  뒤로(<u>B)</u>

 $\Box \oplus (\underline{N}) >$ 

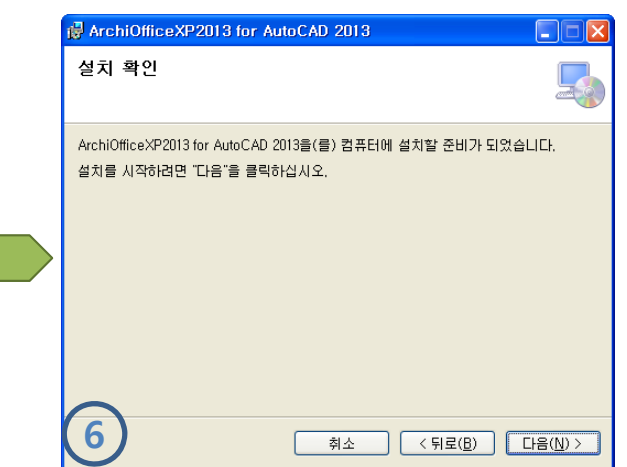

## **4. 아이콘 관리자 권한 설정방법**

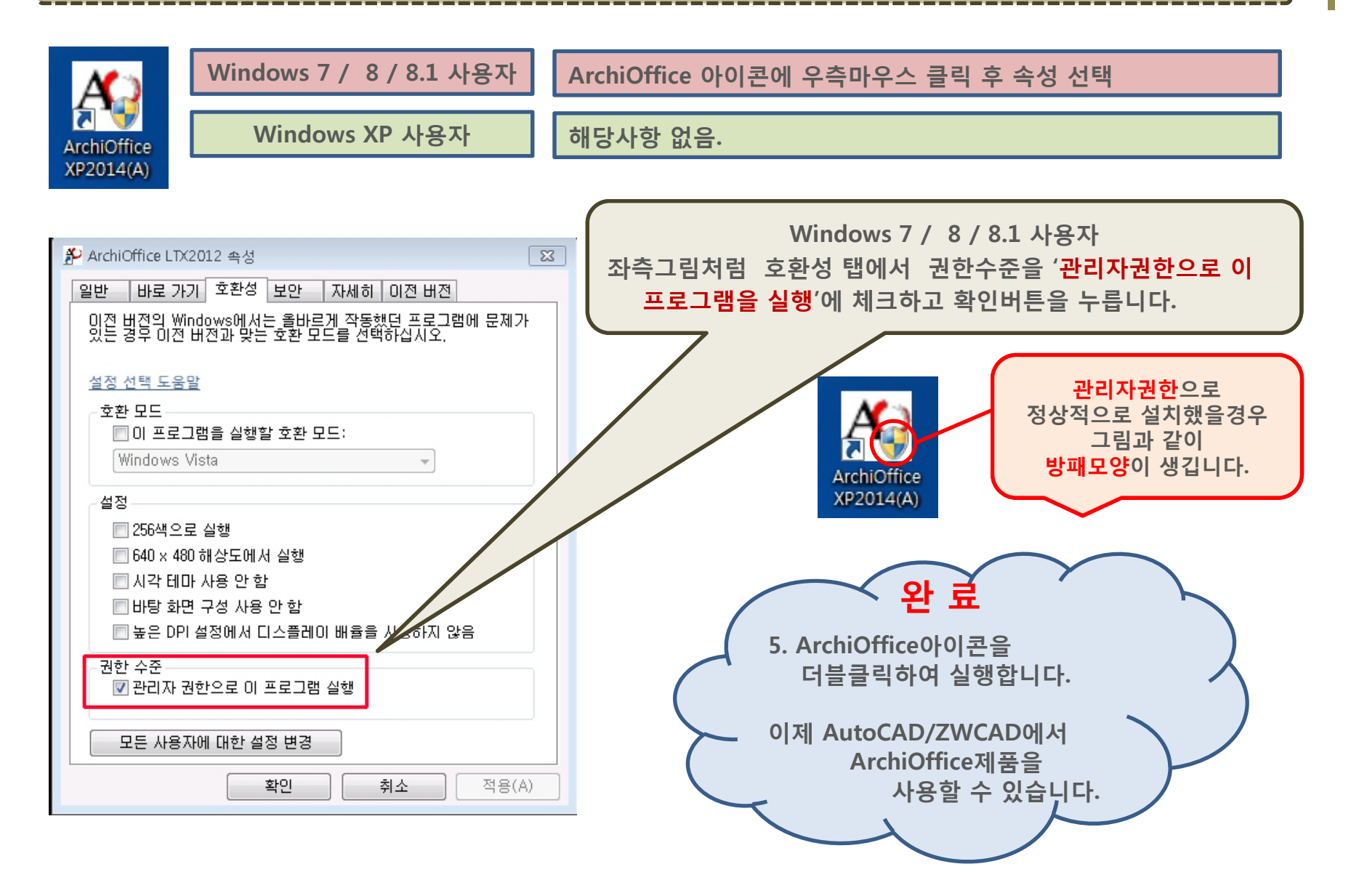